## **Aperçu de la plateforme** *pretnumerique.ca*

Pretnumerique.ca est une plateforme de livres électroniques (livrels) de langue française qui est offerte sur le site Web du SBPNB. Cette plateforme, ainsi que les livrels qu'elle contient, sont seulement disponibles en français.

Pour accéder à la plateforme *pretnumerique.ca* :

- 1) À partir du site Web du SBPNB, gnb.ca/bibliothèquespubliques, cliquez sur Bibliothèque numérique du Nouveau-Brunswick (dans la colonne de droite). Sur le prochain écran cliquez sur *pretnumerique.ca*.
- 2) Entrez le numéro de votre carte de bibliothèque :

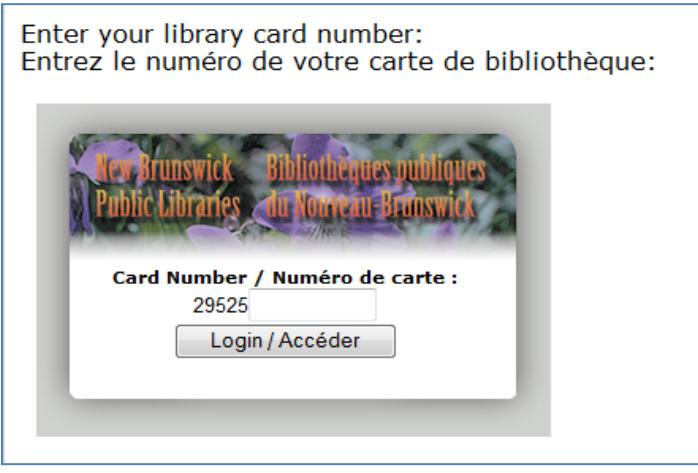

Cliquez sur *Login/Accéder*.

3) À partir de la page d'accueil, vous pouvez : 1) chercher un titre, 2) fureter dans la collection, ou 3) voir une liste exhaustive des vedettes-matière.

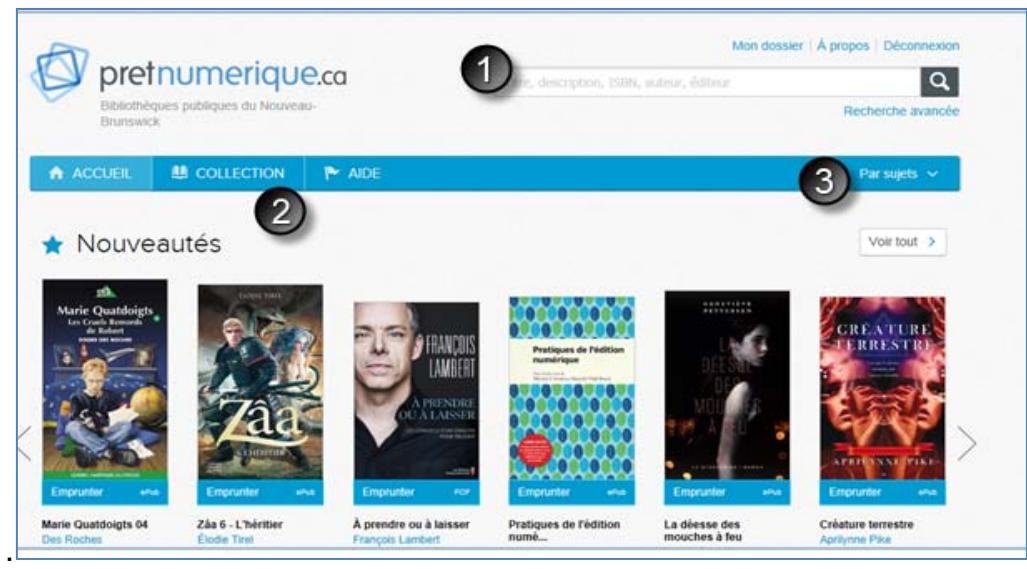

- 4) Pour emprunter un livrel, suivez les étapes ci-dessous :
	- a) Cliquez sur le titre que vous souhaitez emprunter :

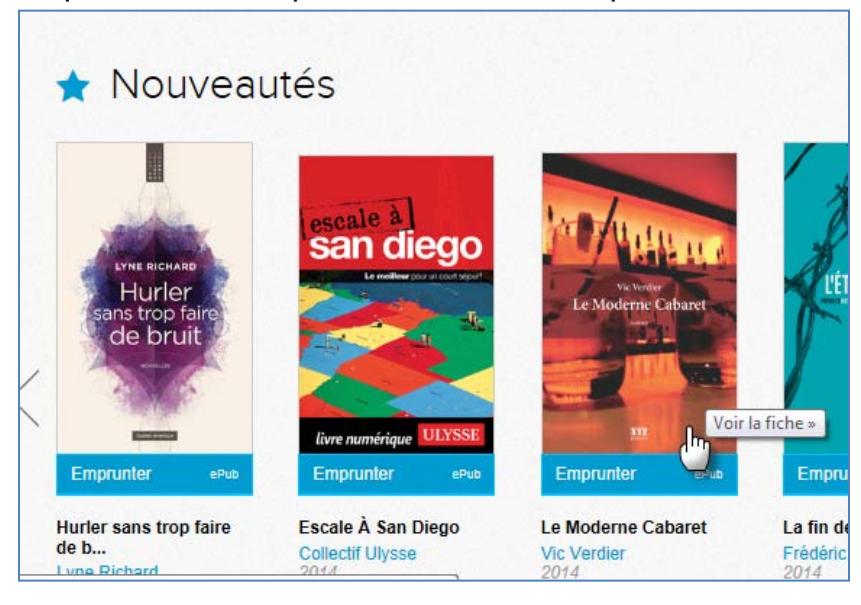

b) Cliquez sur *Emprunter*, dans le coin droit de l'écran.

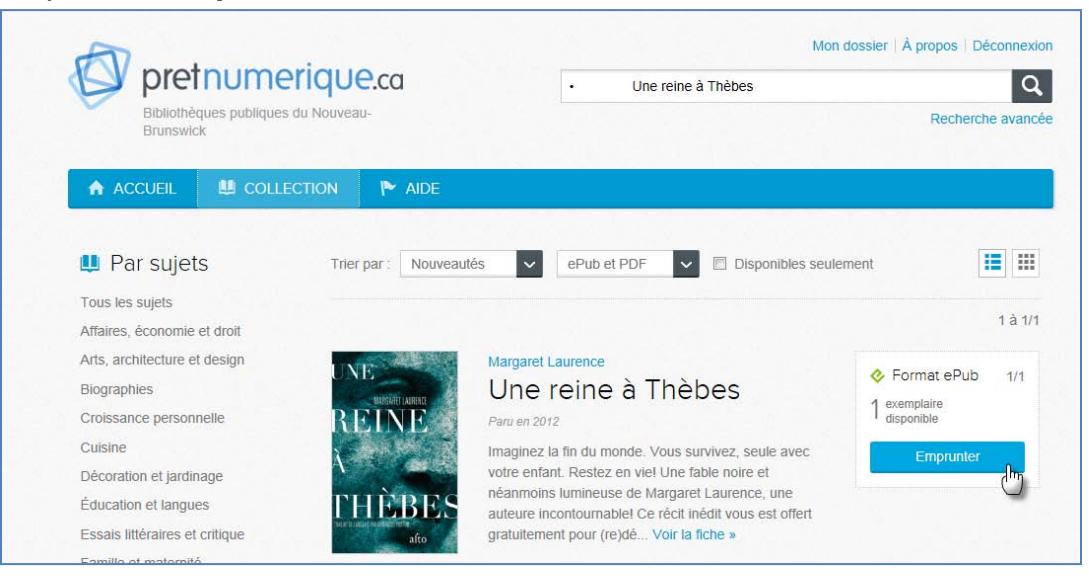

- c) Il y a deux façons de récupérer les livrels empruntés :
	- i. Vous recevrez un courriel de *pretnumerique.ca* :

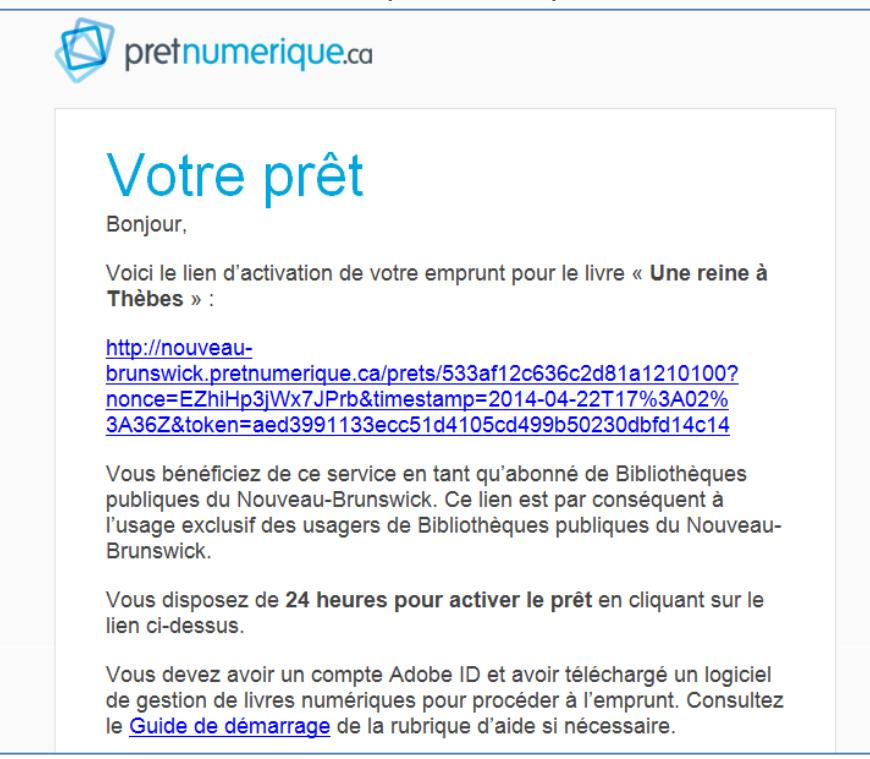

Cliquez sur le lien fourni dans le courriel, et le titre sera automatiquement ajouté à votre appareil ou à votre ordinateur. Le titre apparaît maintenant dans l'appareil de votre choix.

## OU

ii. Cliquez sur *Télécharger « le titre »* dans votre compte (Mon dossier).

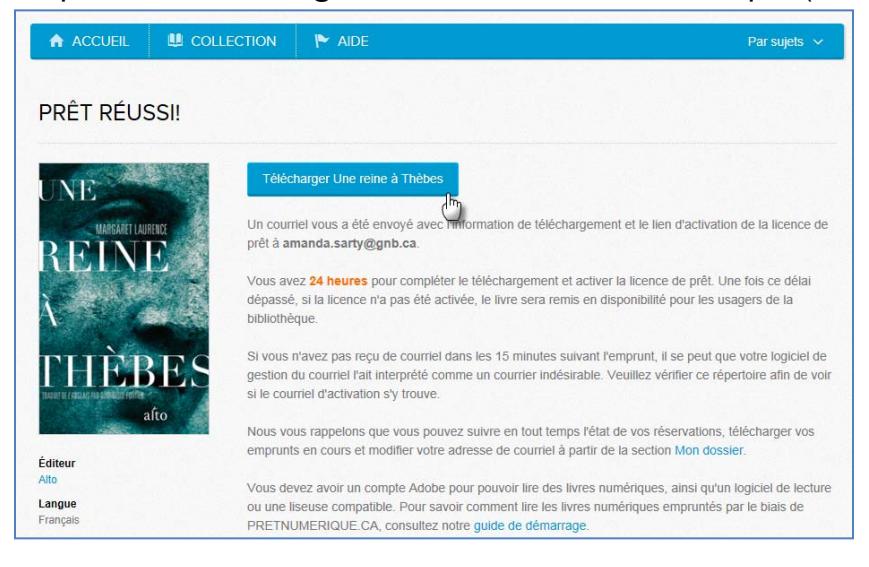

Cliquez sur **Ouvrir** pour ouvrir le titre dans l'application Bluefire (si vous utilisez un appareil) ou dans Adobe Digital Éditions (si vous utilisez un ordinateur).

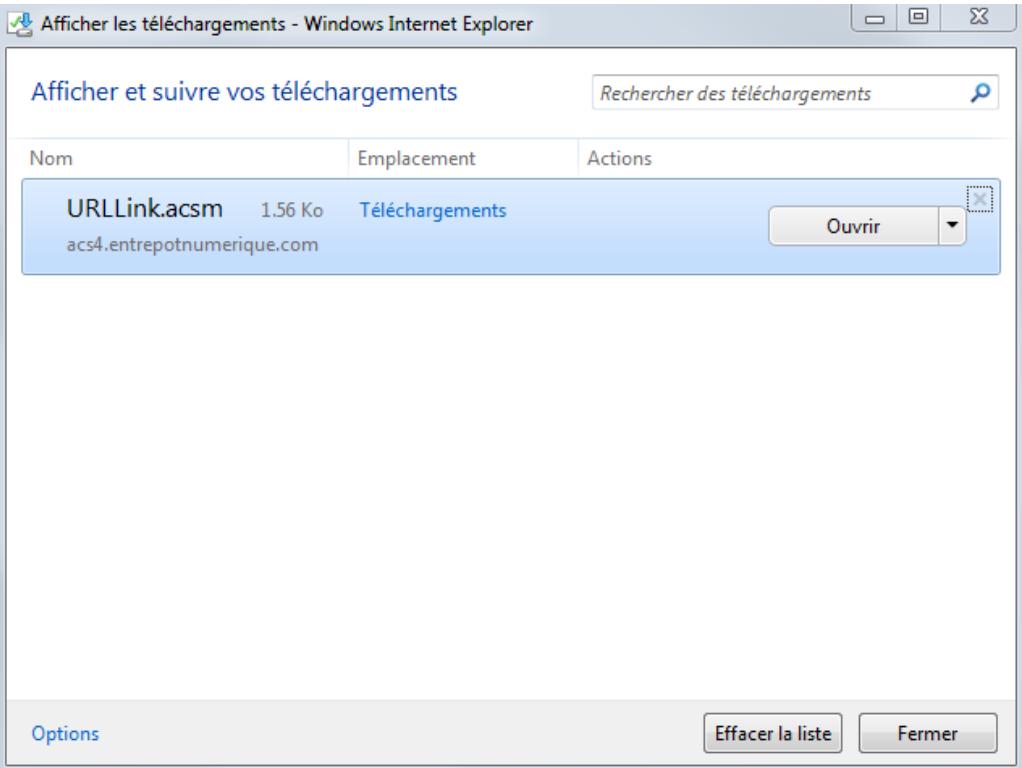

## Le titre s'ouvrira.

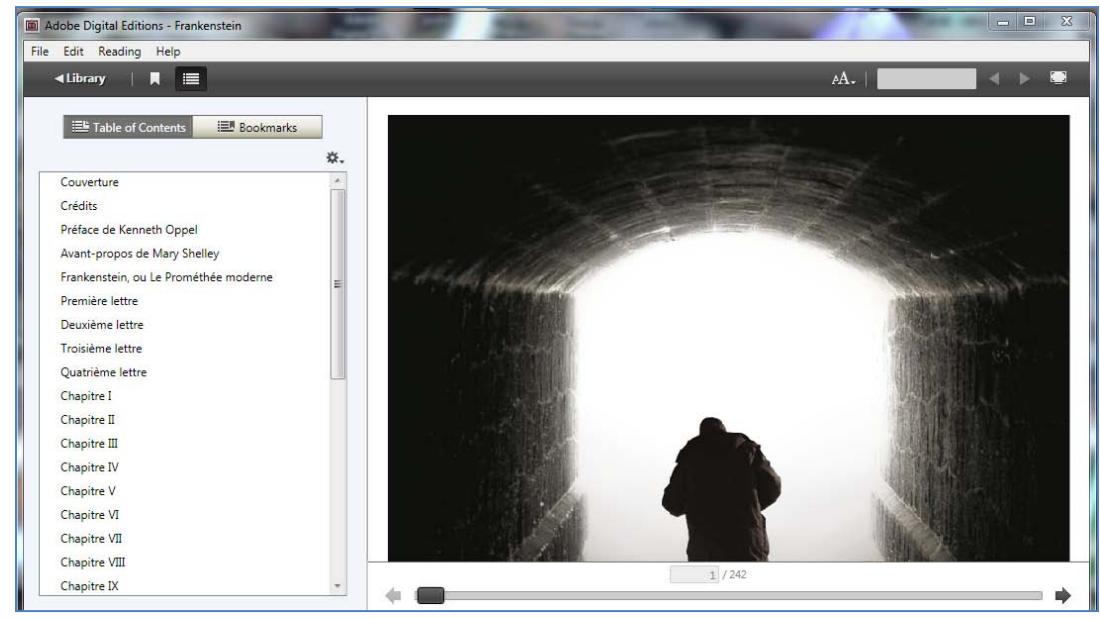

Pour accéder à votre compte :

1) Cliquez sur *Mon Dossier* dans le coin supérieur droit de l'écran.

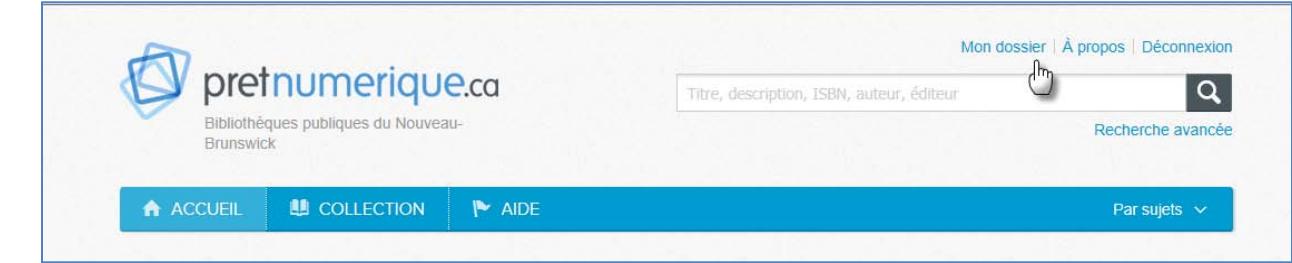

2) Les renseignements de votre compte apparaîtront, y compris tous vos emprunts et vos réservations.

![](_page_4_Picture_85.jpeg)

Pour quitter la plateforme de pretnumerique.ca :

1) Cliquez sur *Déconnexion* dans le coin supérieur droit de l'écran. Vous êtes maintenant déconnecté.

![](_page_4_Picture_86.jpeg)

Remarque : Pour plus de renseignements, veuillez consulter la section *« Aide »* dans la plateforme *pretnumerique.ca*.